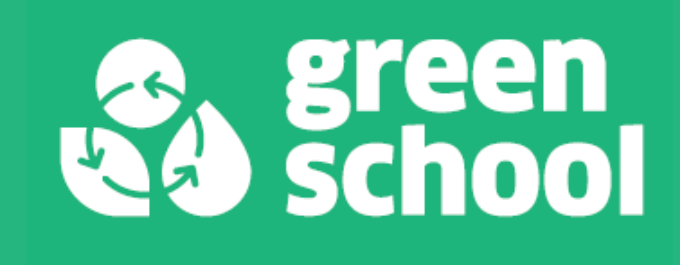

# **I CALCOLI DELL'IMPRONTA CARBONICA**

**WORKSHOP GREEN SCHOOL 22 NOVEMBRE 2023**

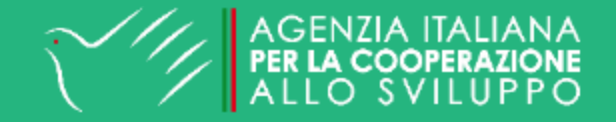

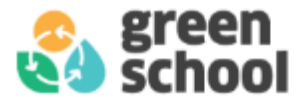

## Come funziona il workshop?

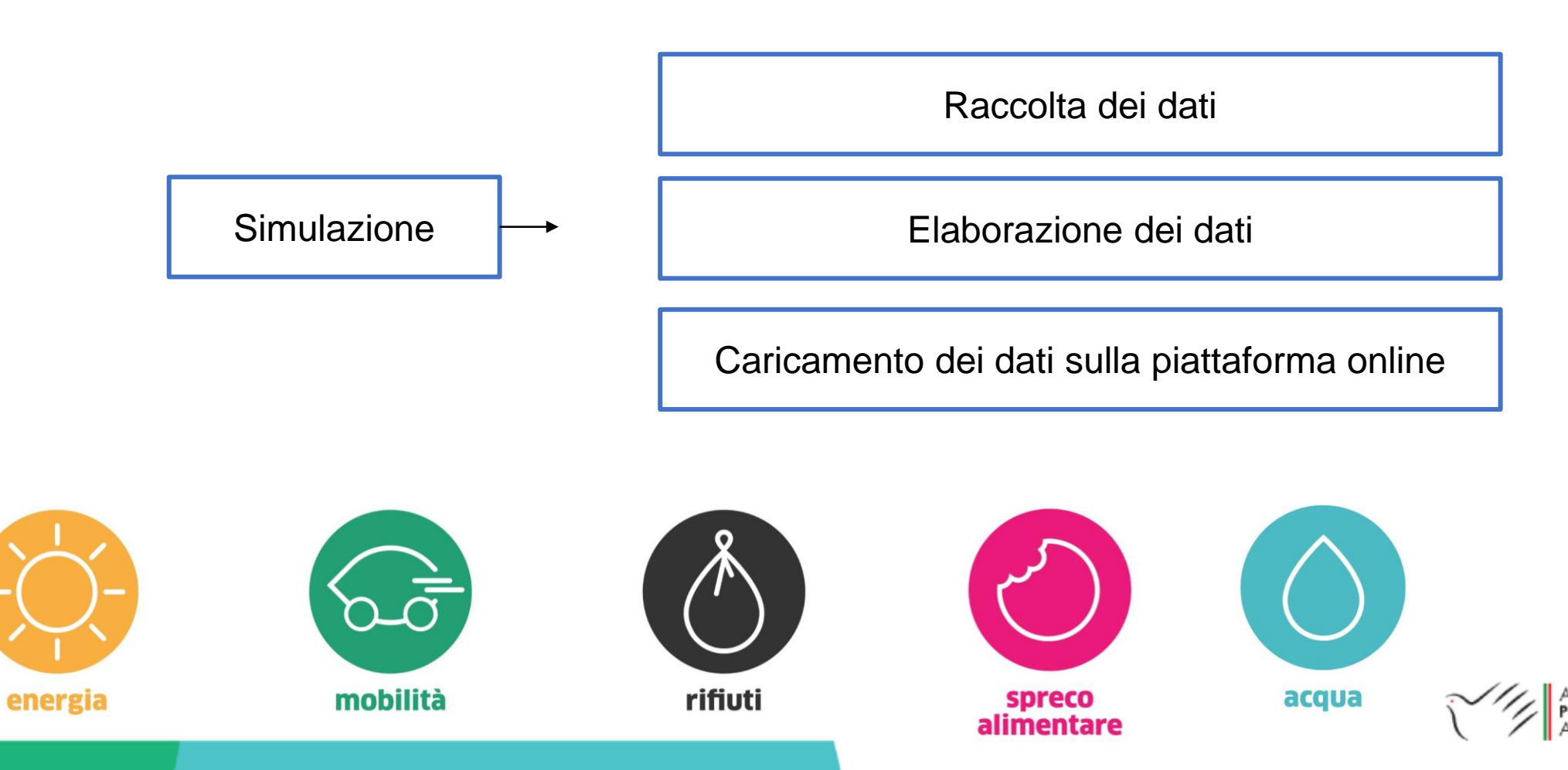

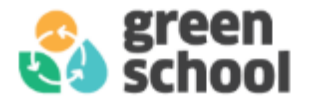

# Parchè la raccolta dei dati?

❑ Tutte le attività svolte nel progetto Green School devono essere valutate.

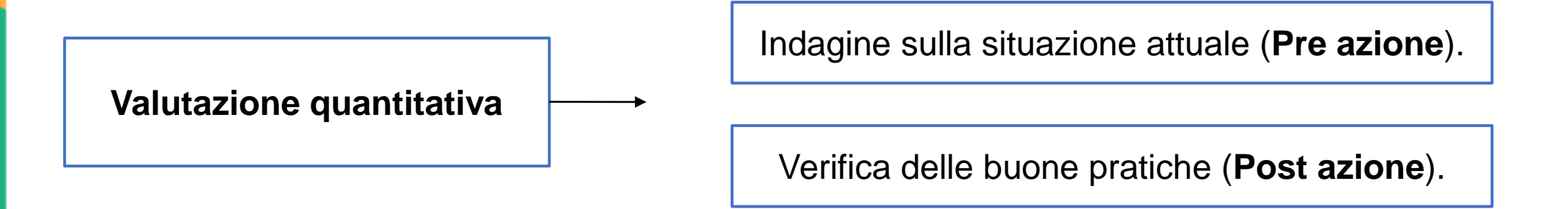

❑ **L'efficacia dell'intervento** si misura **confrontando** i dati della **Post azione** con quelli della **Pre azione**.

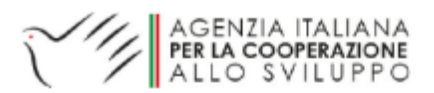

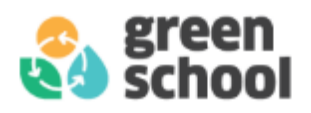

## Cassetta degli attrezzi Green School

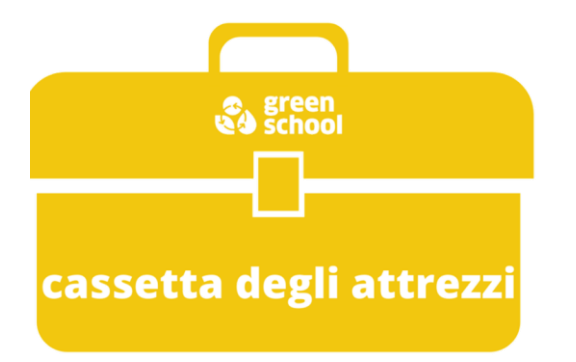

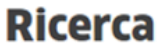

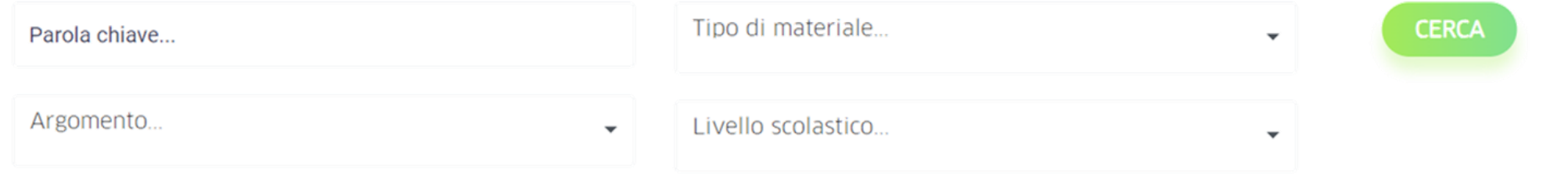

### Link: <https://www.green-school.it/pages/metodo-green-school>

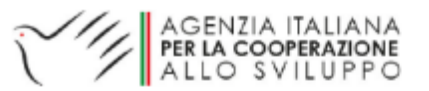

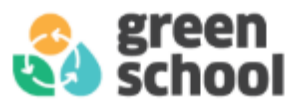

## Strumenti a disposizione (Cassetta degli attrezzi):

**Linee Guida presenti per ogni pilastro.**

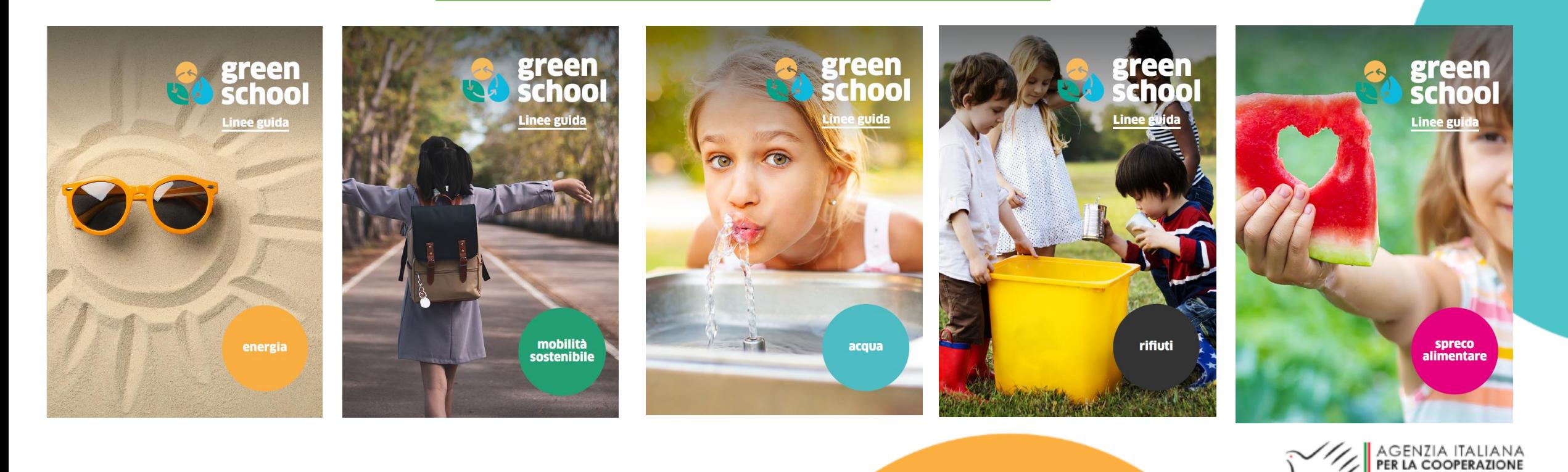

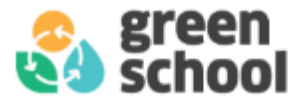

# Strumenti a disposizione (Cassetta degli attrezzi):

### **Tabelle e strumenti supplementari per ogni pilastro.**

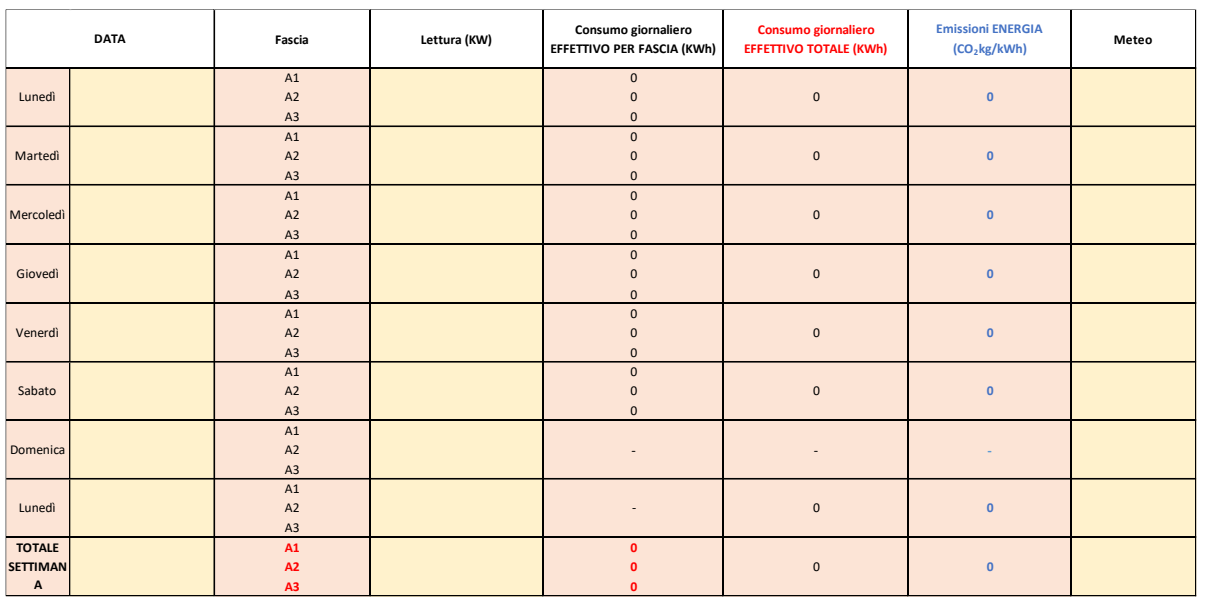

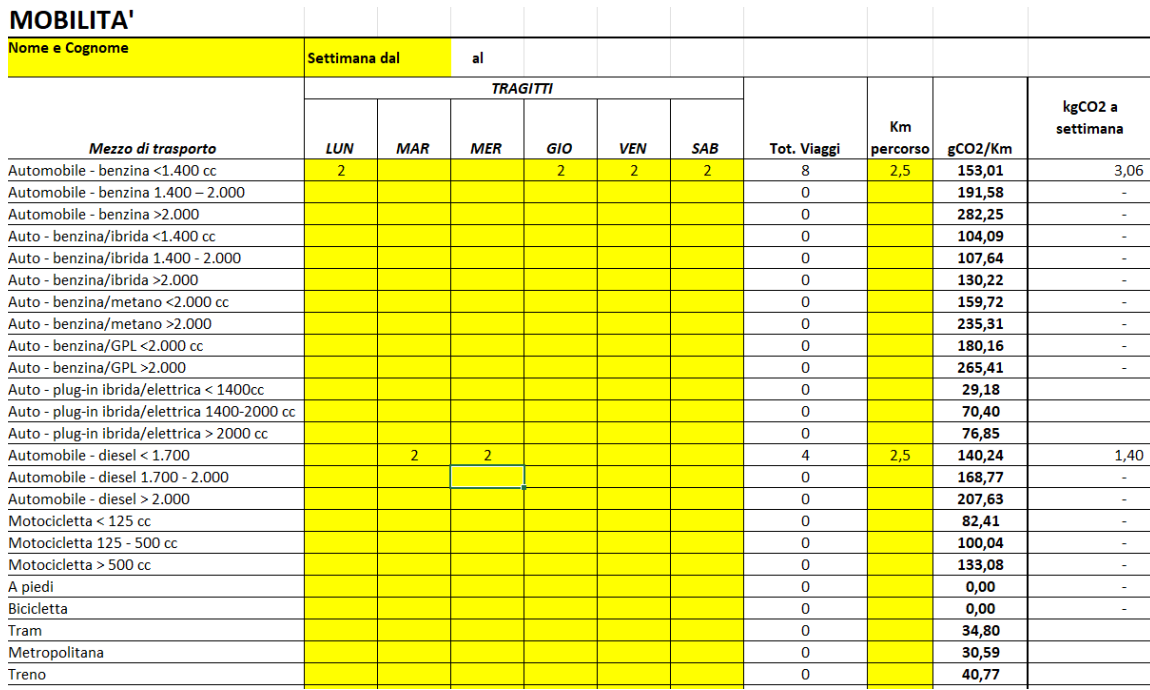

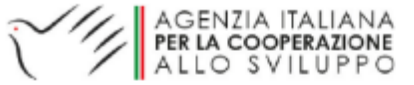

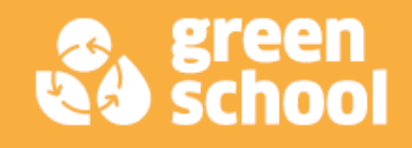

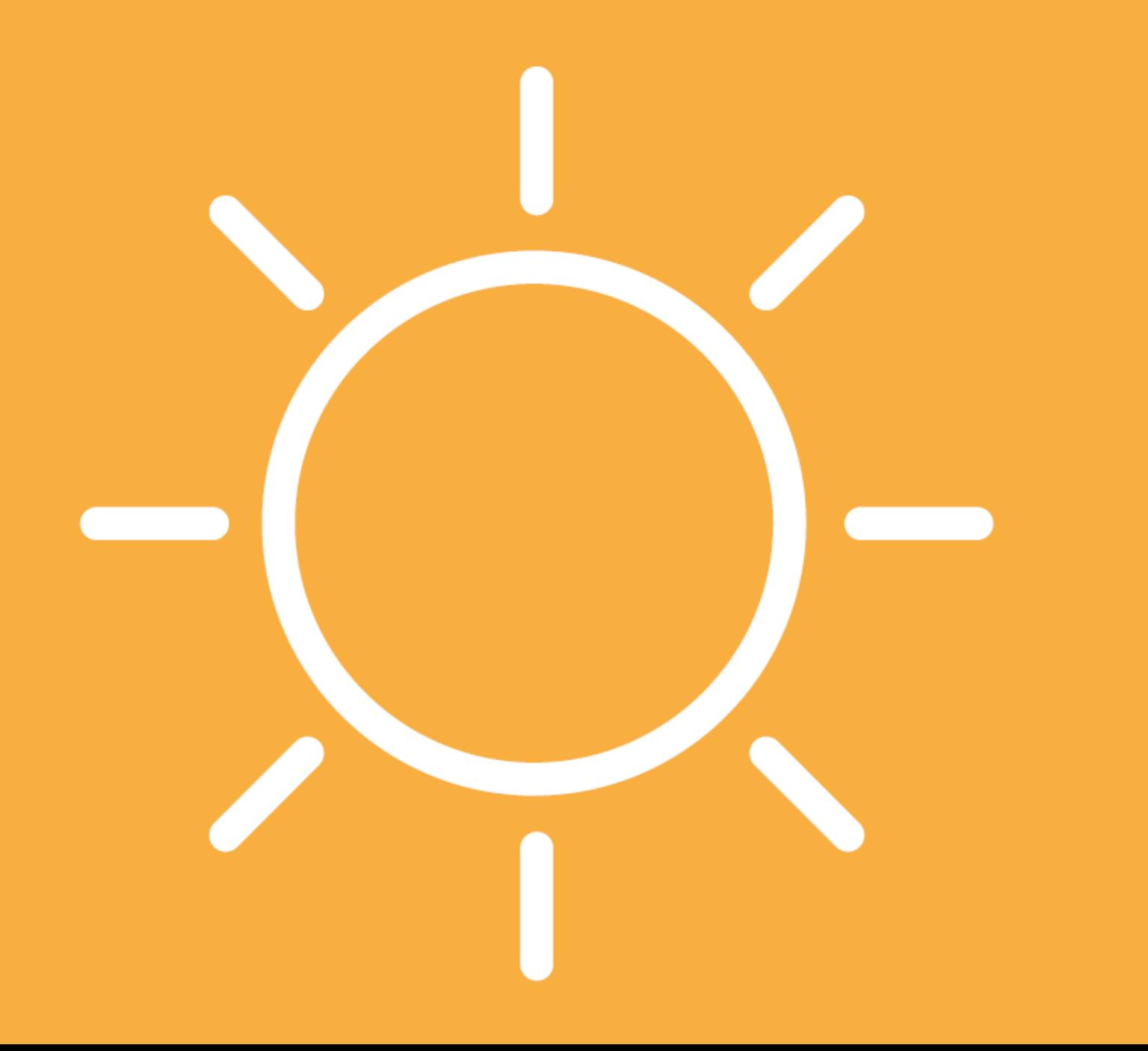

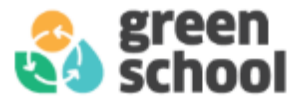

# Pilastro Energia

1. Indagine sulla situazione attuale**:** quadro generale della situazione attuale e rilevazione delle criticità.

**Prima Lettura del contatore** 

2. Verifica delle buone pratiche: le azioni intraprese vanno monitorate durante tutto il percorso in modo da poter valutare se ci sia stato un effettivo miglioramento.

### **Seconda Lettura del contatore**

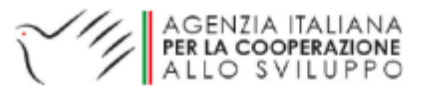

# Unità di misura:

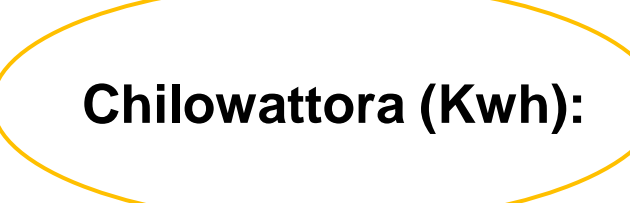

- ❑ Generalmente l'energia elettrica consumata in un edificio viene riportata in kWh (chilowattora).
- ❑ Il sito trasformerà i valori in chilowattora in emissioni di CO2

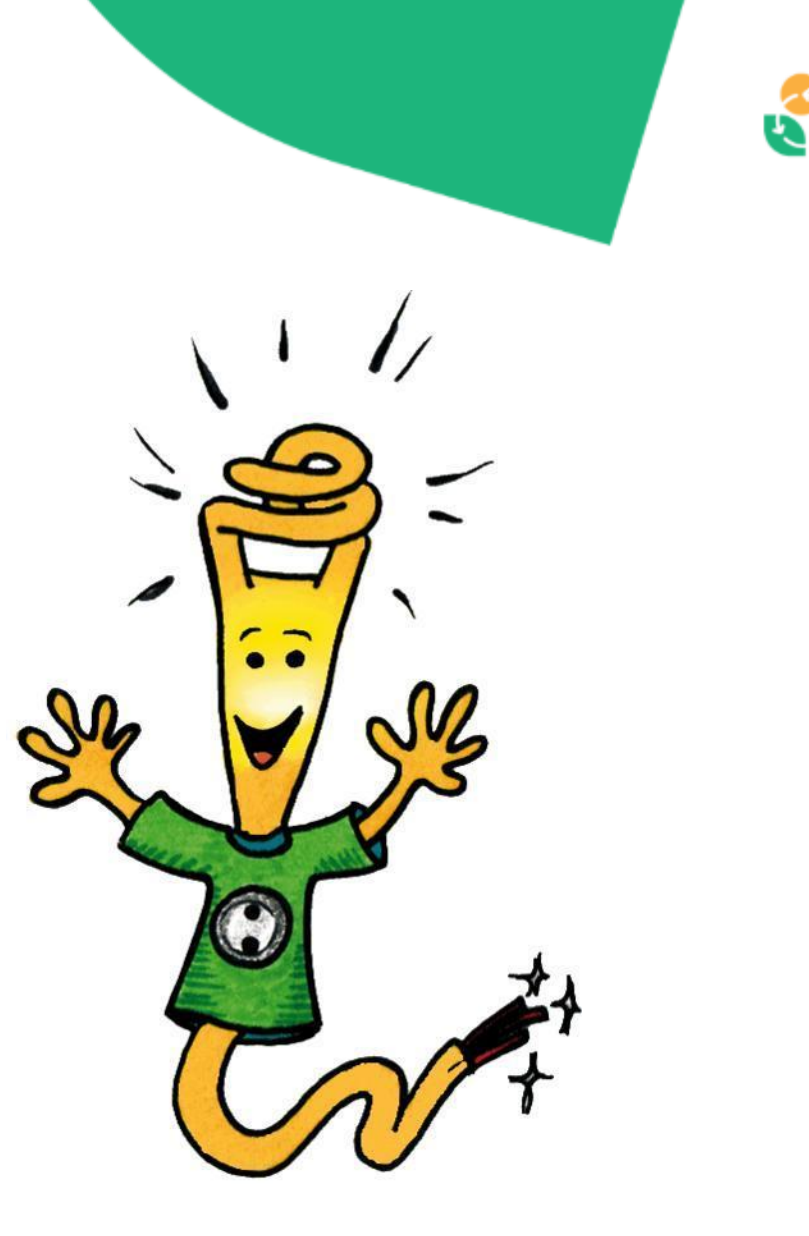

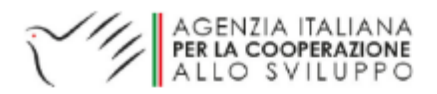

green<br>school

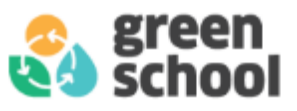

## Indagine sulla situazione attuale (Pre azione):

**Obiettivo**: ottenere i dati sul **consumo medio settimanale in chilowattora** Prima dell'azione.

❑ Bisogna raccogliere i dati per un periodo di 2/4 settimane di fila.

**Due Metodi:** 

1. Bisogna misurare **ogni giorno** il consumo giornaliero (**con dato sulla copertura nuvolosa**) e sommo i valori ottenuti.

2. Bisogna misurare il consumo **una volta alla settimana** per ogni settimana.

❑ I dati dei consumi elettrici devono essere inseriti nel calcolatore CO2 online.

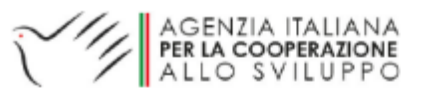

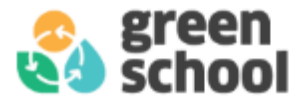

### **Contatore monofase**

❑ I contatori di questo tipo sono installati là dove la domanda di energia elettrica è piuttosto limitata e simile a quella domestica.

### **Contatore trifase**

❑ Viene installato nei luoghi in cui la domanda di energia elettrica è superiore a quella domestica.

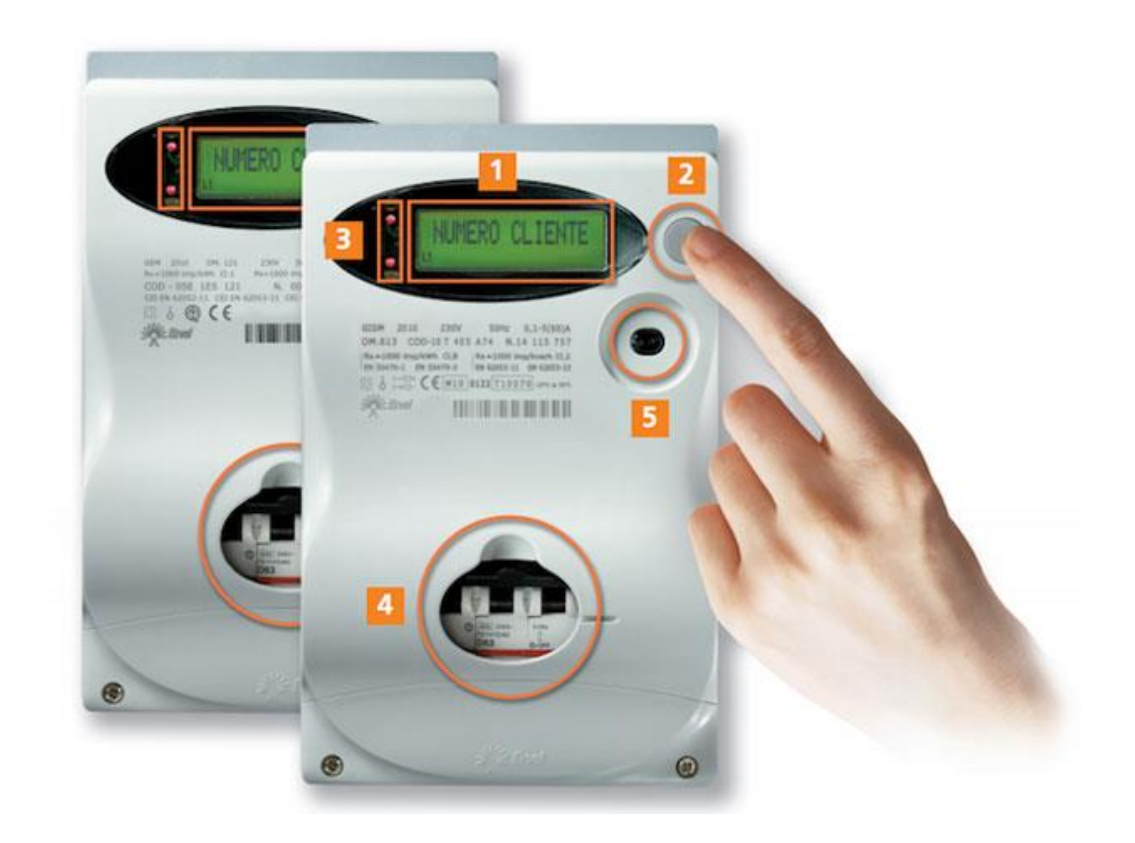

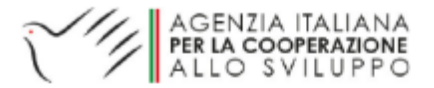

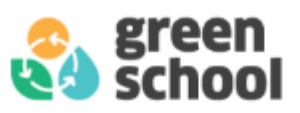

Clicco sul **Display** e trovo le seguenti informazioni in ordine:

- ❑ Numero identificativo.
- ❑ La potenza istantanea assorbita in kW.
- ❑ **La lettura dei consumi nelle tre fasce orarie (F1, F2 e F3 o A1, A2, A3).**
- ❑ La potenza massima registrata dal contatore (P1, P2 e P3).
- ❑ La lettura dei consumi, relative al periodo di fatturazione precedente.

La potenza massima registrata dal contatore, relativa al periodoispositivo per il controllo della precedente. fornitura di energia elettrica

Display Indicatori  $\Box$ Pulsante lettura di consumo  $\Box$ GEMIS OM 510 2021  $240V - 50Hz$ QR Code 0.1-5(60)A -25"C+55" COD. 21E 4ES KE1 Dati di targa N.01954471 Res1000 lmn/kWh CLR EN 50470-1 gridspertise **DA LE -25"C+55"C** Rn=1000 imp/kvarh Cl. EN 62052-11  $\epsilon$  M21 0122 TIONS e-distribuzione  $\lhd \rhd$  $\bigcirc \bigcirc$ 

❑ • La data e l'ora.

 $\Box$ 

**ATTENZIONE:** il valore del contatore **non fa riferimento al consumo giornaliero/settimanale**, ma si riferisce ad un periodo più lungo. È quindi necessario **calcolare la differenza** tra il valore di fine della giornata/settimana e il dato iniziale.

 $\frac{1}{2}$ 

AGENZIA ITALIANA PER LA COOPERAZIONE ALLO SVILUPPO

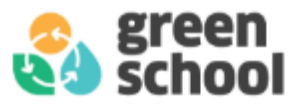

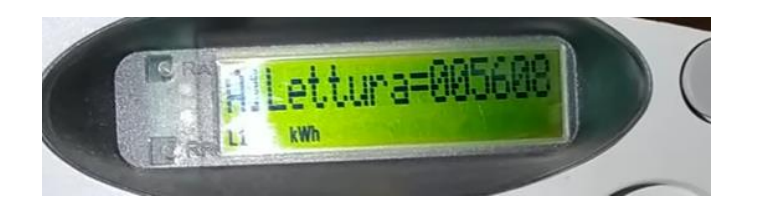

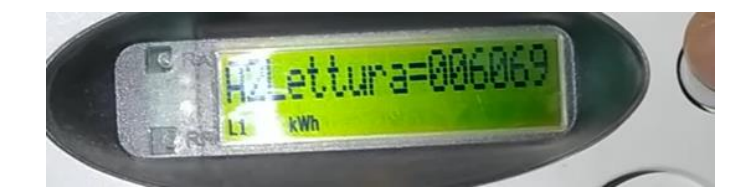

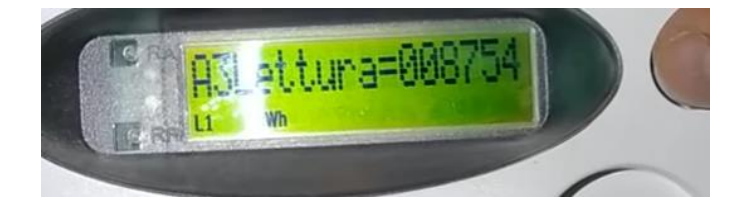

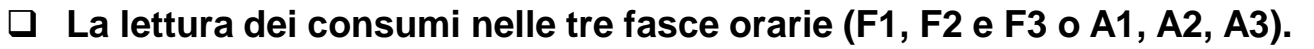

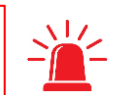

### I costi energetici per fasce orarie

F1 Tariffa alta **F2 Tariffa media F3 Tariffa bassa** 

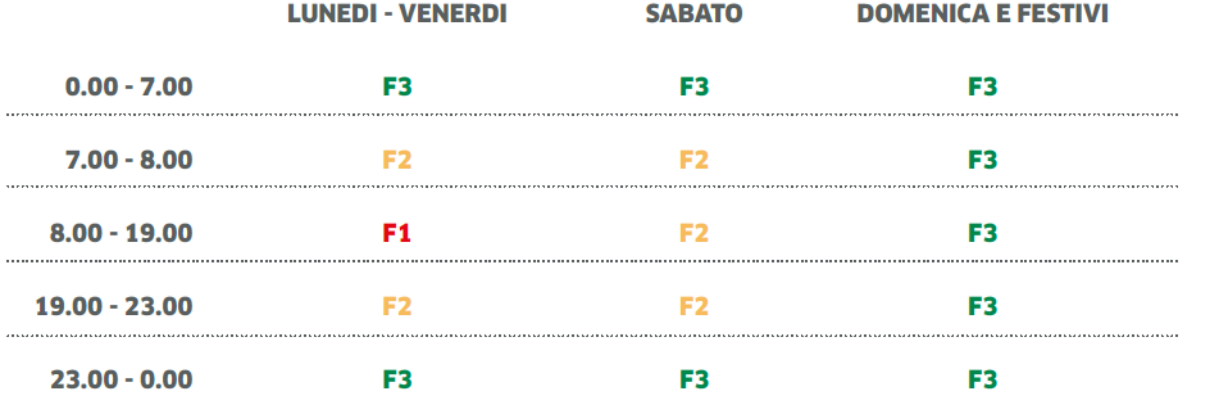

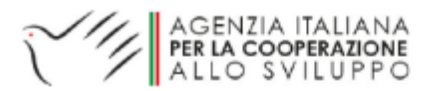

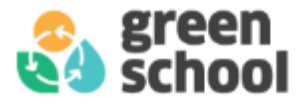

# Metodo 1: Calcolo dei consumi giornaliero.

❑ Questo metodo è più preciso permette di rilevare anche la copertura nuvolosa del giorno.

#### **ESEMPIO:**

- ❑ Settimana 1, da Lunedi 6 Novembre a Lunedi 13 Novembre.
- ❑ Settimana 2, da Lunedi 13 Novembre a Lunedi 20 Novembre.
- ❑ Prime due letture delle due settimane:

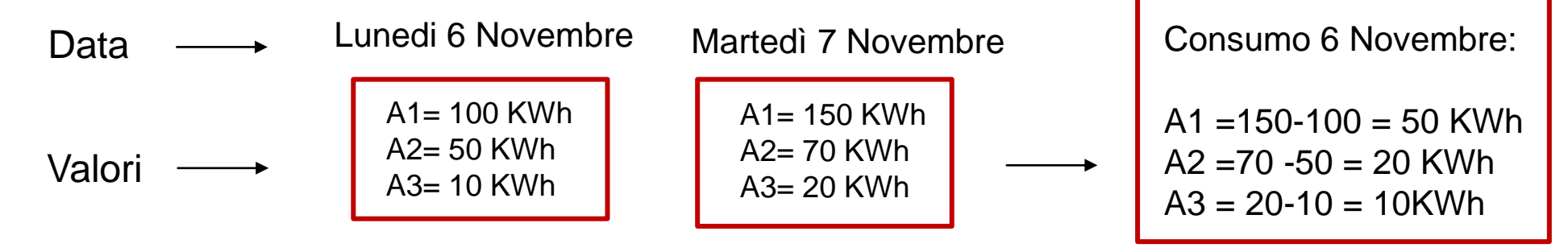

❑ È importante non saltare i giorni.

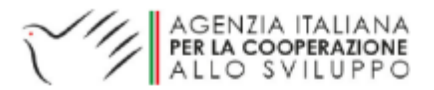

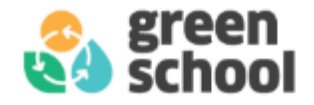

## Metodo 1: Tabella.

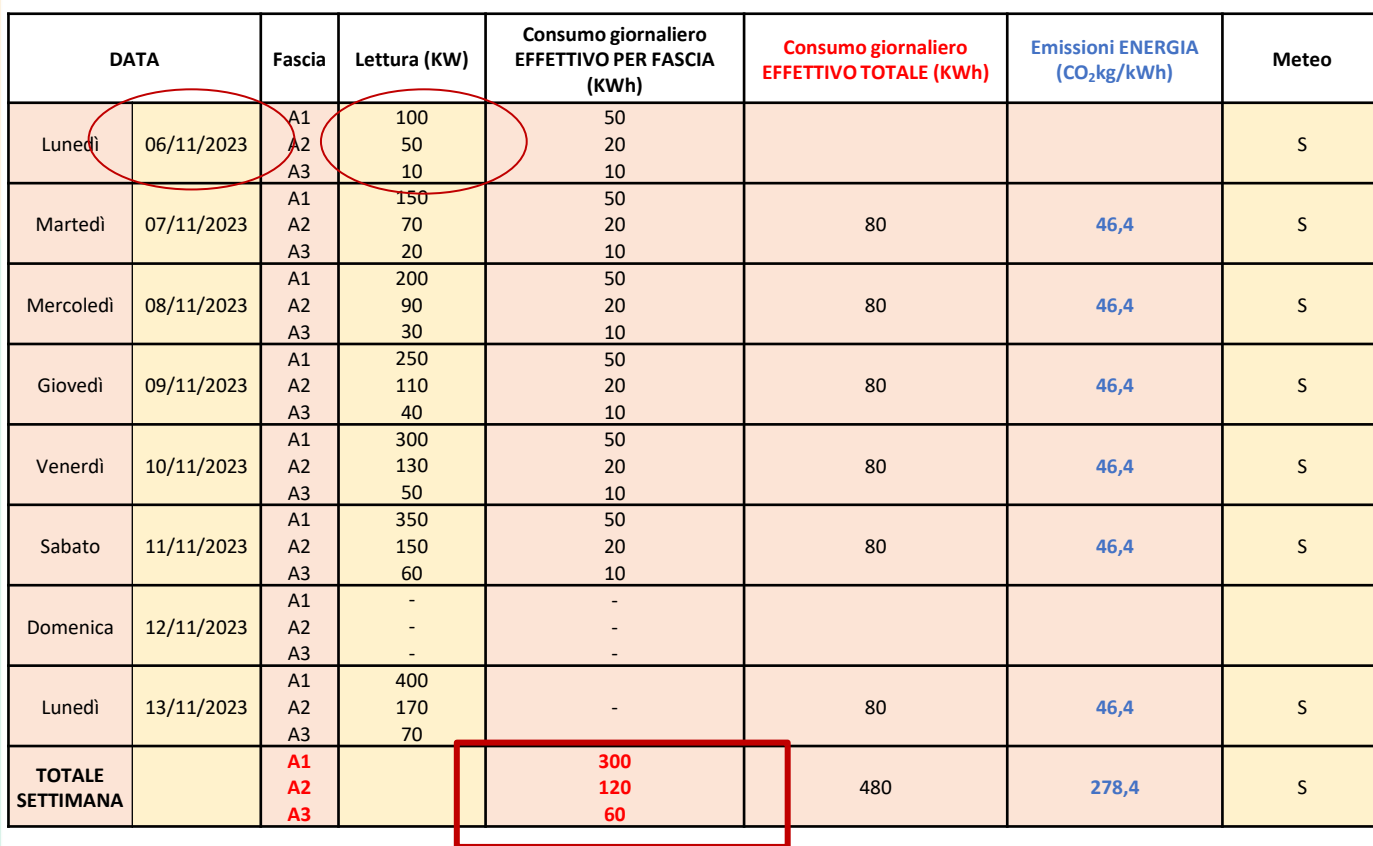

- Questa tabella si trova **nella cassetta degli attrezzi,**
- Link: <https://www.green-school.it/tools/view/152>
- Si inseriscono **le letture** ogni giorno per tutta la settimana e in automatico si ottiene il valore settimanale diviso per fasce.
- Risultati Settimana 1: (dal 6/11/23 al 13/11/23)

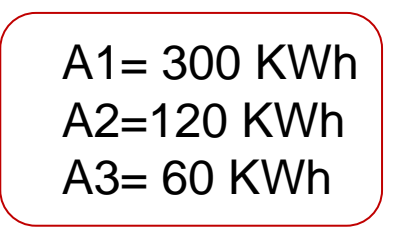

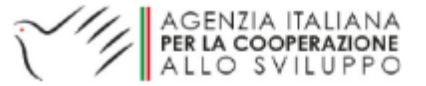

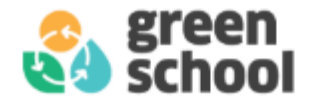

## Metodo 1, Esempio:

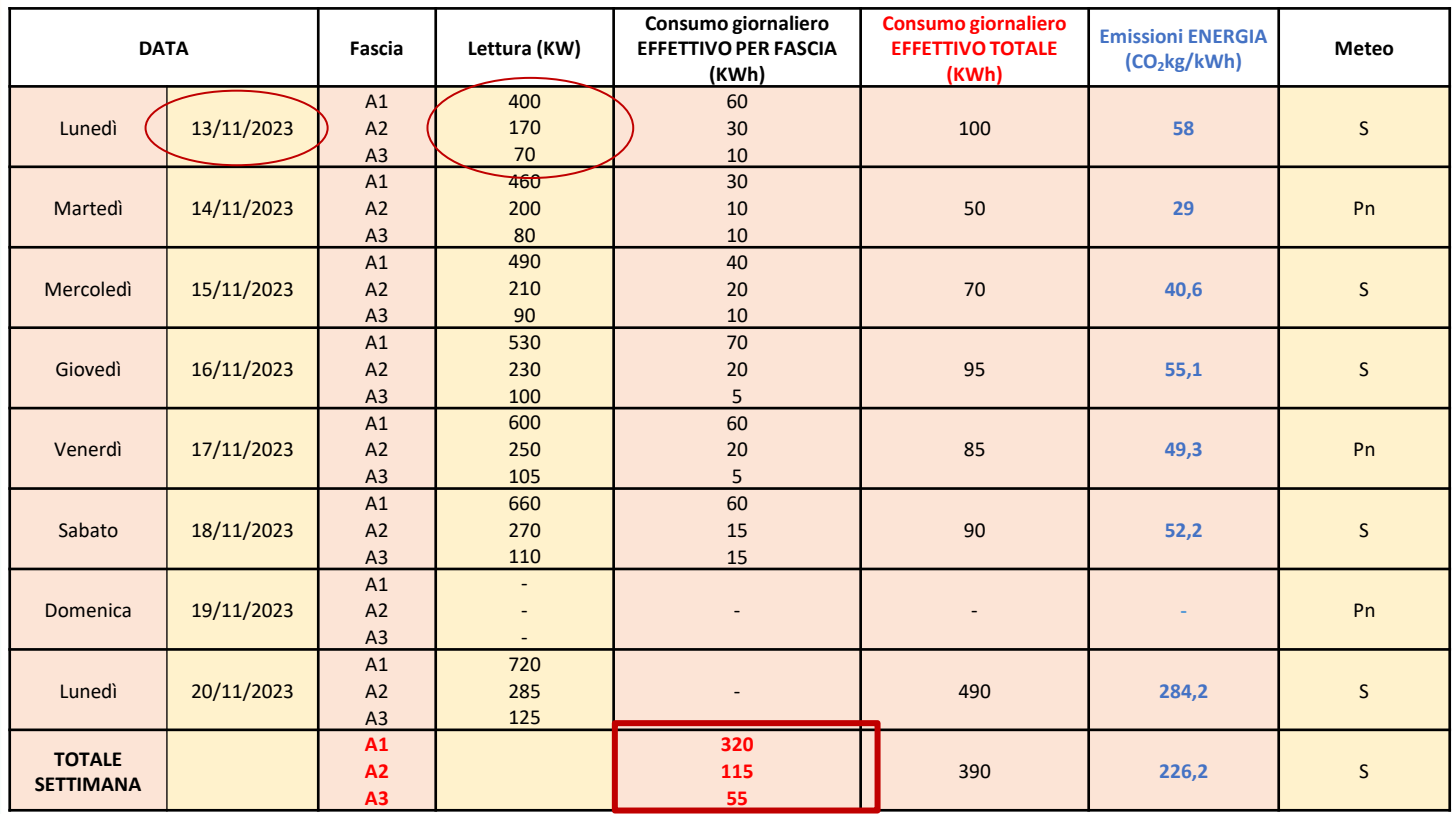

- Si ripete il procedimento per la Settimana 2
- SOMMA A1, A2, A3 = 400 KWh Settimana 2
- Risultati Settimana 2: (dal 13/11/23 al 19/11/23)

A1= 320 KWh A2=115 KWh A3= 55 KWh

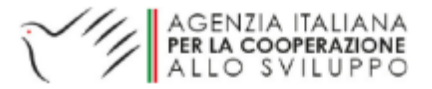

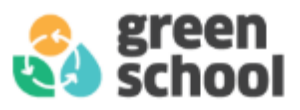

## Caricamento dei valori ottenuti sul sito

❑ Una volta ottenuto il consumo settimanale della settimana 1 e della settimana 2, li carico sul sito sezione moduli CO2, energia.

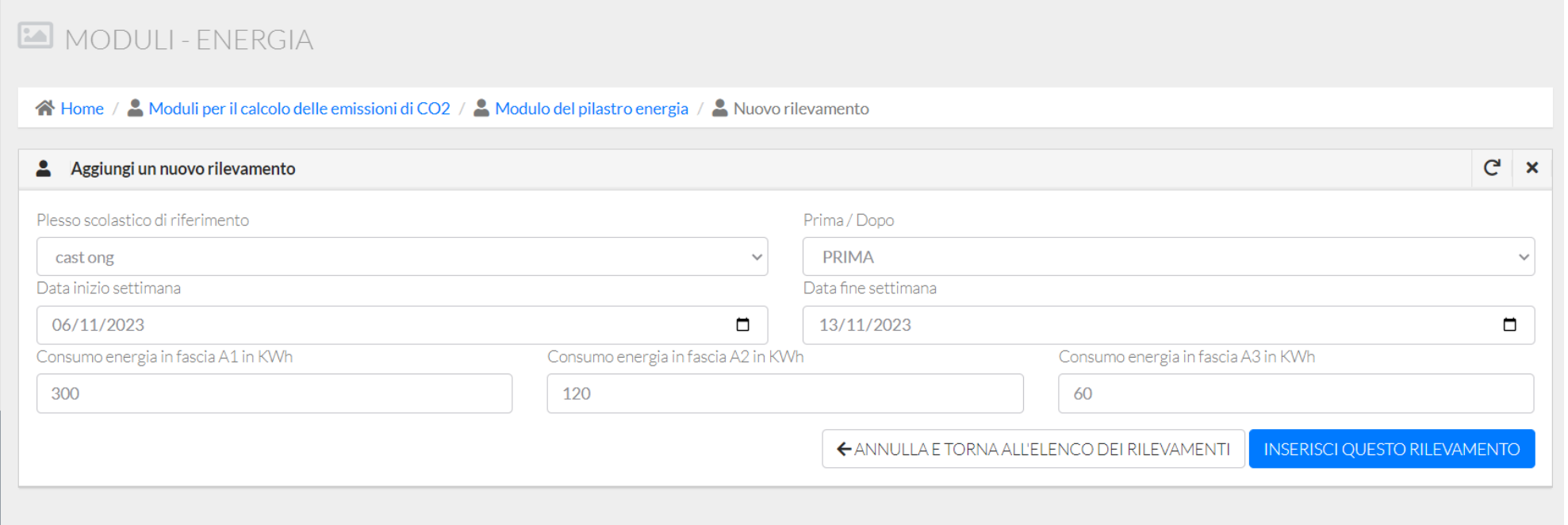

Settimana 1

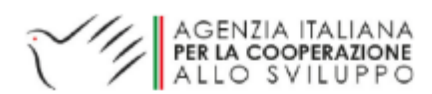

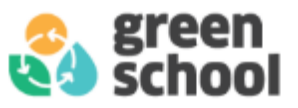

## Caricamento dei valori ottenuti sul sito

### MODULI-ENERGIA

A Home / A Moduli per il calcolo delle emissioni di CO2 / A Modulo del pilastro energia / A Nuovo rilevamento

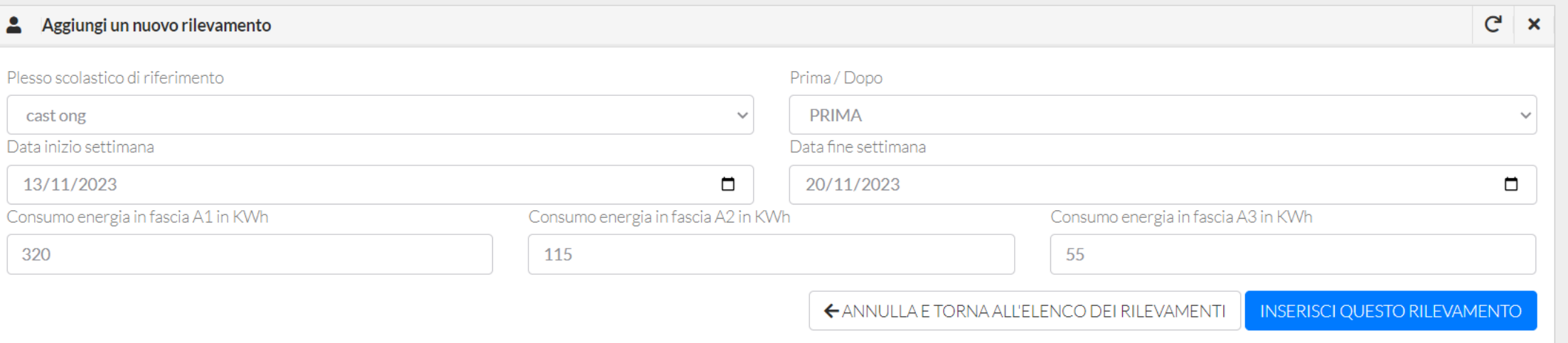

### Settimana 2

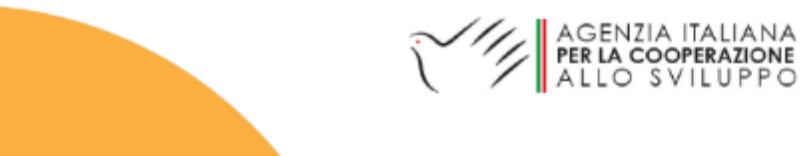

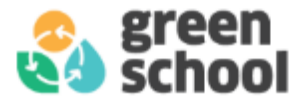

# Metodo 2: Calcolo dei consumi settimanale.

### **ESEMPIO:**

- ❑ Decido di misurare i consumi elettrici da lunedì 06/11/2023 a lunedì 20/11/2023 (2 settimane).
- ❑ Controllo il contatore **ogni lunedì** e scrivo i valori ottenuti.
- ❑ Per sapere il consumo della settimana 1 sottraggo i valori di lunedì 13 a quelli di lunedì 6 novembre e faccio lo stesso per la settimana successiva:

Consumo settimana 1 = Valore inizio settimana 2 – Valore inizio settimana 1

Consumo settimana 2 = Valore inizio settimana 3 – Valore inizio settimana 2

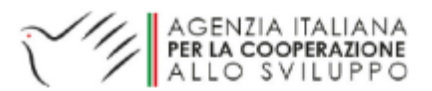

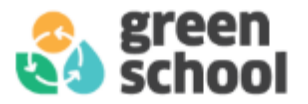

## Metodo 2: Calcoli.

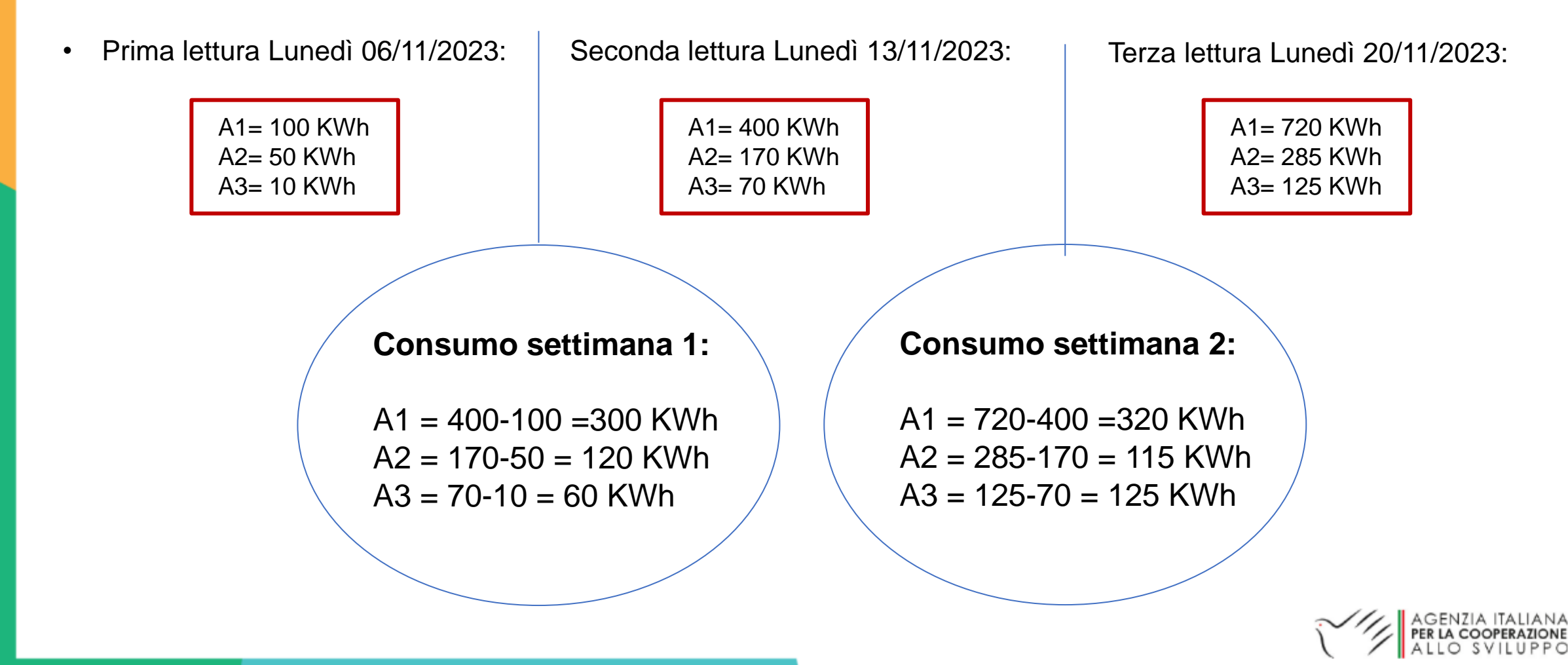

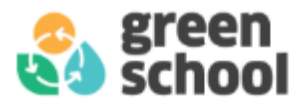

## Metodo 2: Tabella.

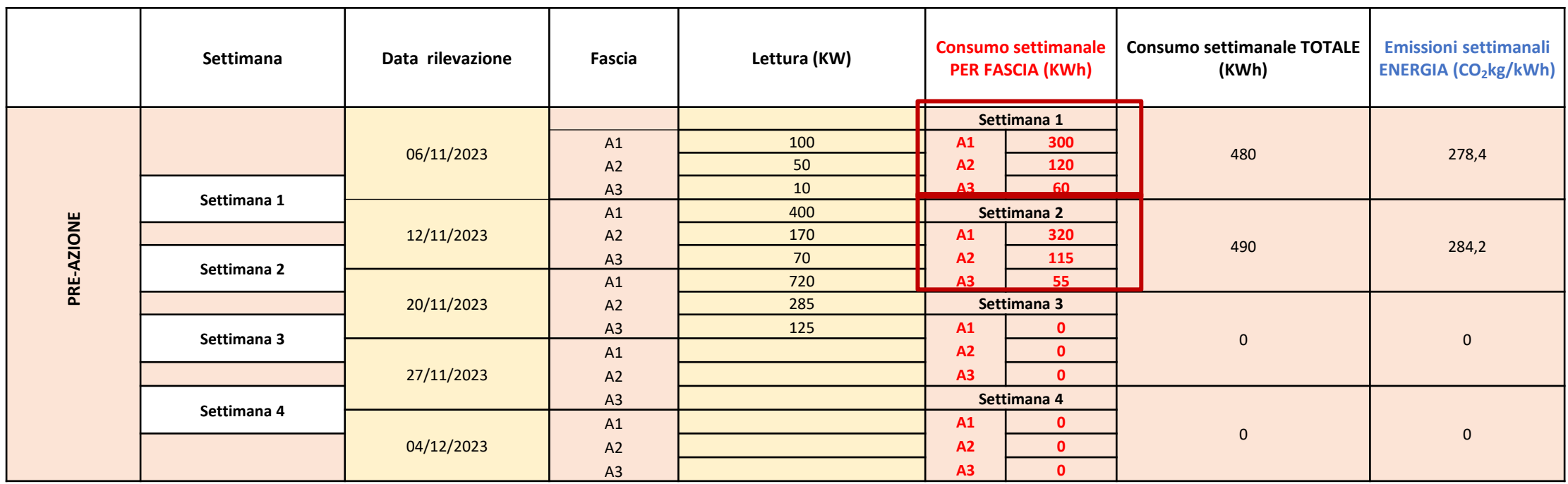

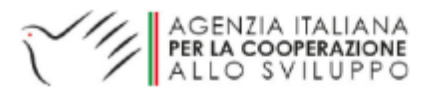

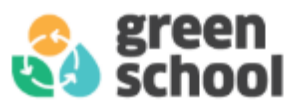

# Verifica delle buone pratiche (Post Azione)

❑ Per verificare l'efficacia delle mie buone pratiche, **devo fare nuovamente la lettura del contatore per lo stesso tempo (**stesso metodo usato nella Pre azione).

❑ I valori che ottengo li inserisco sul sito nella parte **«dopo l'azione».**

❑ Posso nuovamente utilizzare il metodo 1 e 2, e aiutarmi con le tabelle.

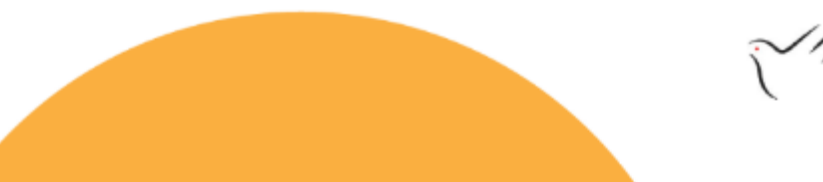

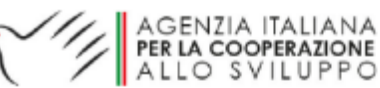

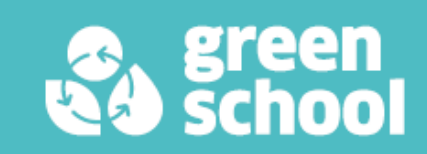

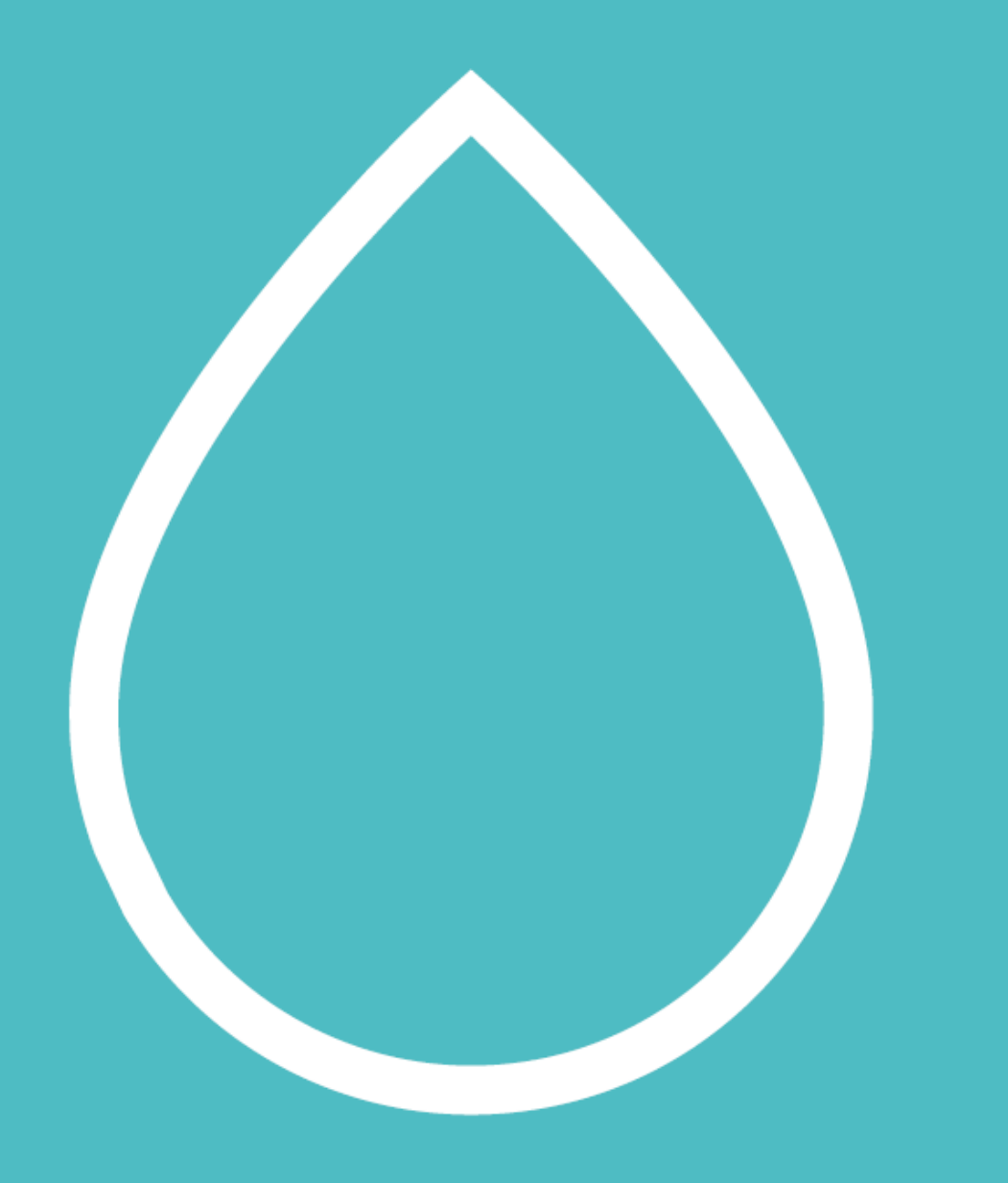

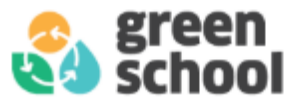

## Pilastro Acqua

**Indagine sulla situazione attuale:** quadro generale della situazione attuale e rilevazione delle criticità.

**Prima Lettura del contatore del conteggio** Sciacquoni

**Verifica delle buone pratiche:** le azioni intraprese vanno monitorate durante tutto il percorso in modo da poter valutare se ci sia stato un effettivo miglioramento.

**Seconda Lettura del contatore** 

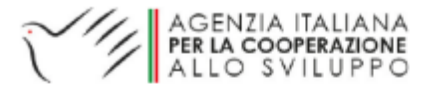

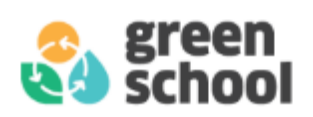

# Unità di misura:

**Metro cubo d'acqua (M^3):** 

- ❑ Generalmente l'acqua consumata in un edificio viene riportata in m^3 (metri cubi).
- ❑ Il sito trasformerà i valori da metri cubi a emissioni di CO2

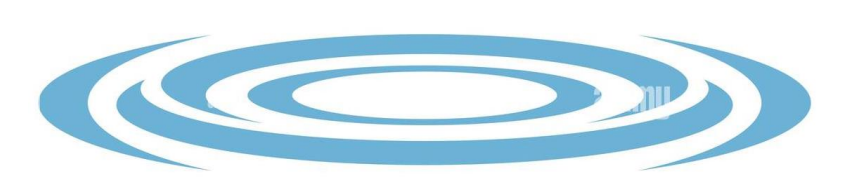

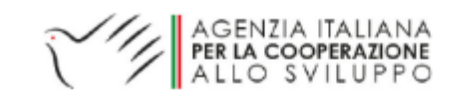

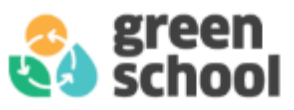

## Indagine della situazione attuale (Pre azione)

**Obiettivo**: ottenere i dati sul **consumo medio settimanale di acqua in metri cubi**.

❑ Bisogna raccogliere i dati per un periodo di 2/4 settimane di fila.

**Metodo:** È necessario prendere le misure sul consumo **una volta alla settimana** per ogni settimana.

❑ I dati dei consumi dell' acqua devono essere inseriti nel calcolatore CO2 online.

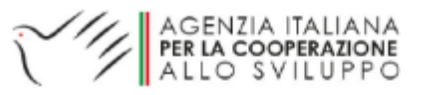

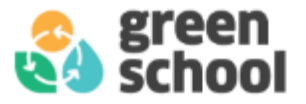

### **Contatore a lettura diretta**

❑ Riporta i metri cubi di acqua consumati con dei rulli numeratori; per l'autolettura bisogna segnare solo le cifre nere riportate nel quadrante numerico.

### **Contatore a lancette**

❑ Riporta diversi orologi che misurano i metri cubi di acqua consumati; per l'autolettura bisogna considerare solo gli orologi con le lancette nere, partendo da sinistra e procedendo in senso orario.

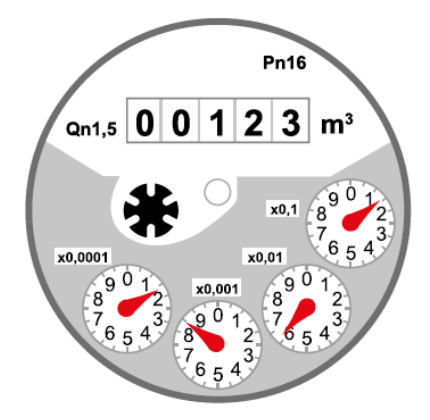

Contatore a lettura diretta o a numerazione.

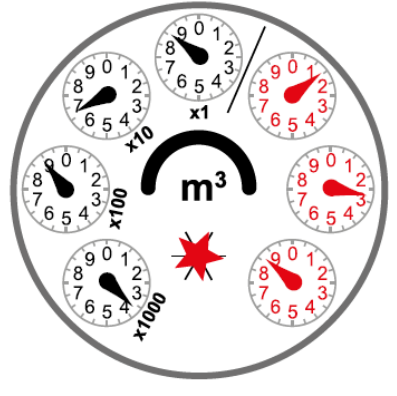

Contatore a lancette o a orologeria.

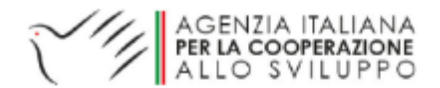

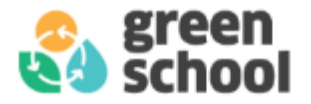

## Metodo: Calcolo del consumo settimanale.

### **ESEMPIO:**

- ❑ Decido di misurare i consumi d'acqua da lunedì 06/11/2023 a lunedì 20/11/2023 (2 settimane).
- ❑ Controllo il contatore **ogni lunedì** e scrivo i valori ottenuti.
- ❑ Per sapere il consumo della settimana 1 sottraggo i valori di lunedì 13 a quelli di lunedì 6 novembre e faccio lo stesso per la settimana successiva:

Consumo settimana 1 = Valore inizio settimana 2 – Valore inizio settimana 1

Consumo settimana 2 = Valore inizio settimana 3 – Valore inizio settimana 2

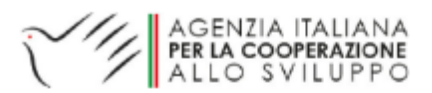

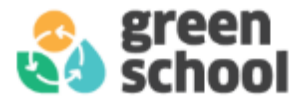

## Metodo: Calcolo del consumo settimanale.

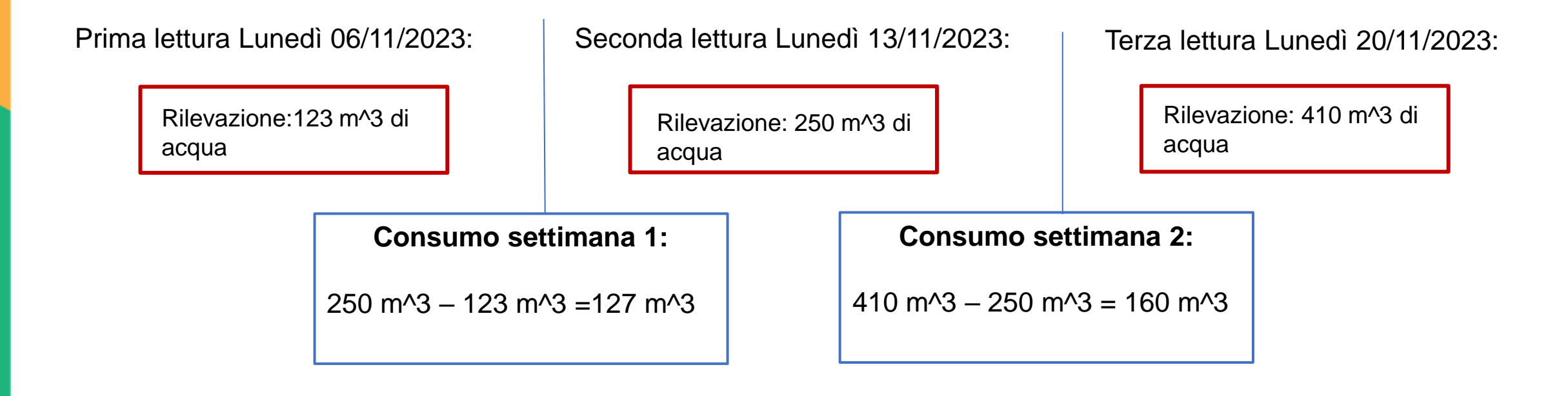

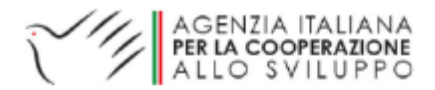

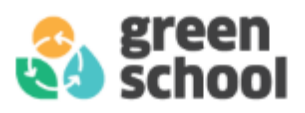

# Caricamento dei valori ottenuti sul sito

❑ Una volta ottenuto i valori dei consumi d'acqua della settimana 1 e 2, li carico sul sito sezione moduli CO2, acqua.

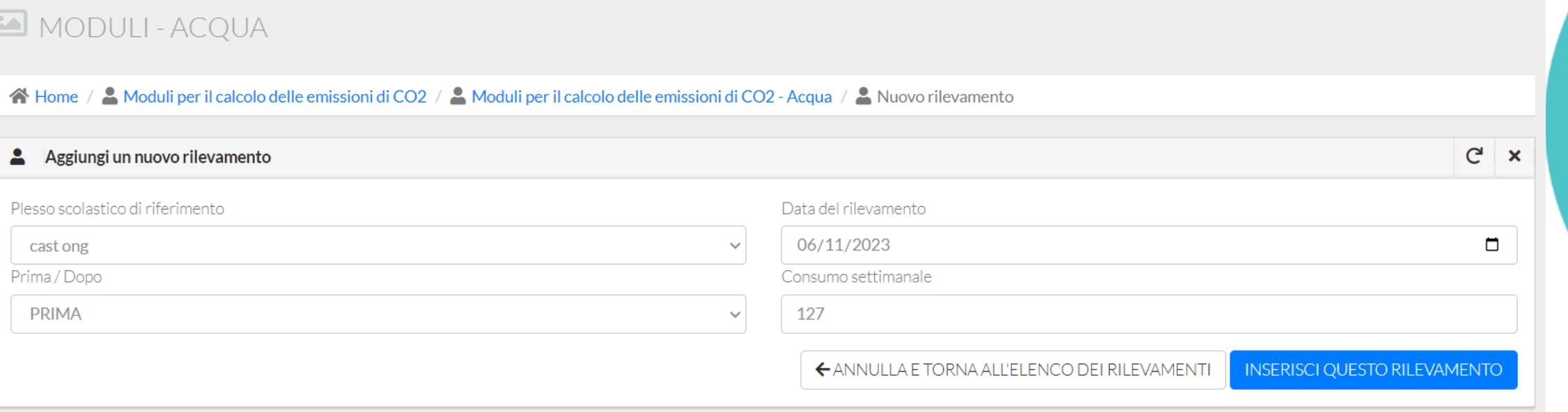

### Settimana 1

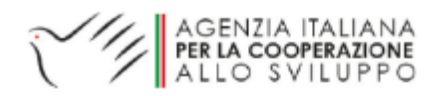

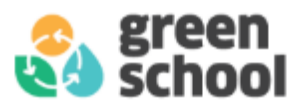

## Caricamento dei valori ottenuti sul sito

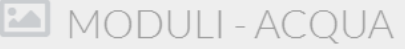

A Home / △ Moduli per il calcolo delle emissioni di CO2 / △ Moduli per il calcolo delle emissioni di CO2 - Acqua / △ Nuovo rilevamento

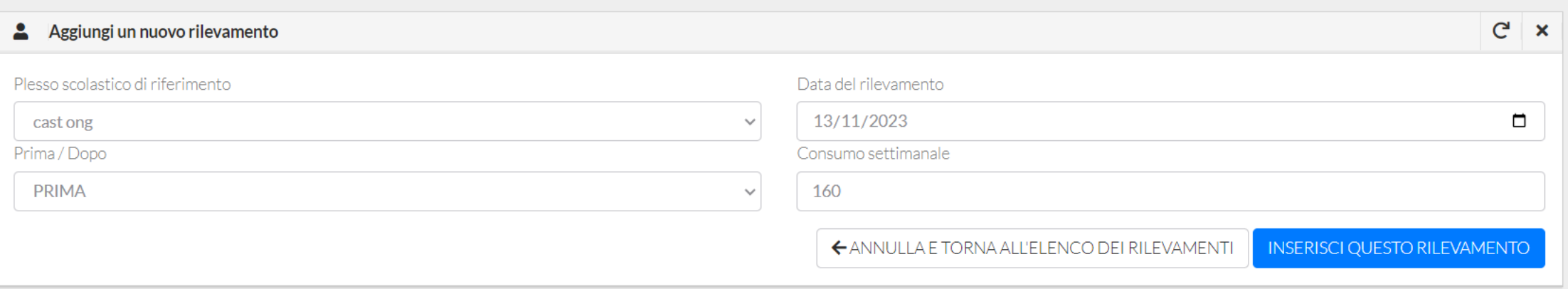

### Settimana 2

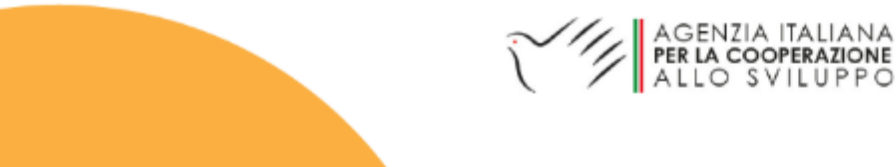

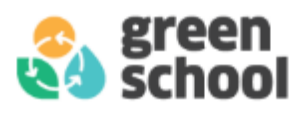

# Verifica delle buone pratiche (Post azione)

❑ Per verificare l'efficacia delle mie buone pratiche, **devo fare nuovamente la lettura del contatore per lo stesso periodo di tempo**.

❑ I valori che ottengo li inserisco sul sito nella parte **«dopo l'azione».**

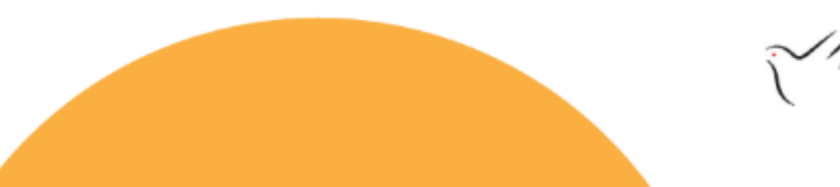

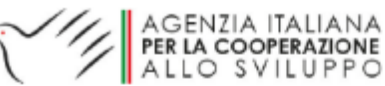

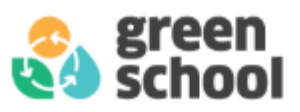

# Conteggio sciacquoni:

**OBIETTIVO**: Voglio monitorare e calcolare **il risparmio dell'acqua utilizzata** per gli scarichi dei WC.

- 1. Si inserisce nei bagni un bottiglia di plastica di dimensione nota (1 L, 0,5 L ecc).
- 2. Si affigge all'interno dei bagni una tabella in cui apporre una croce ogni volta che si tira l'acqua del WC. **Metodo:** 
	- 3. Ogni giorno si conta il numero di sciacquoni segnalati, per una settimana.
- ❑ Alla fine del periodo, si inserisce il numero di sciacquoni giornalieri sul sito.
- ❑ In questo caso non c'è la raccolta dati nella pre azione, ma solo il conteggio degli sciacquoni

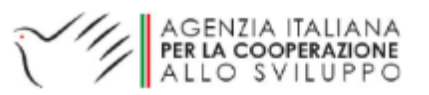

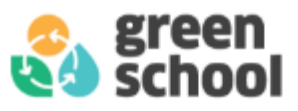

## Caricamento dei valori ottenuti sul sito

❑ Una volta ottenuto il numero degli sciacquoni per una settimana carico le informazioni sul sito moduli CO2, Acqua scarichi.

### MODULI-ACQUA-SCARICHI

K Home / △ Moduli per il calcolo delle emissioni di CO2 / △ Moduli per il calcolo delle emissioni di CO2 - Acqua / △ Nuovo rilevamento

#### Aggiungi un nuovo rilevamento

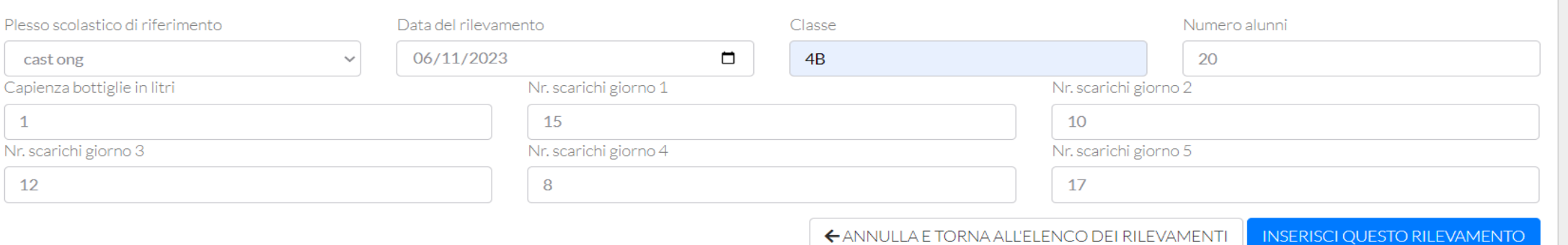

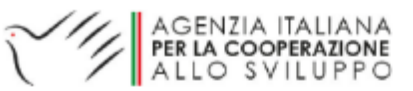

 $C^{\perp}$   $\times$ 

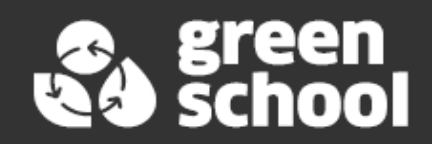

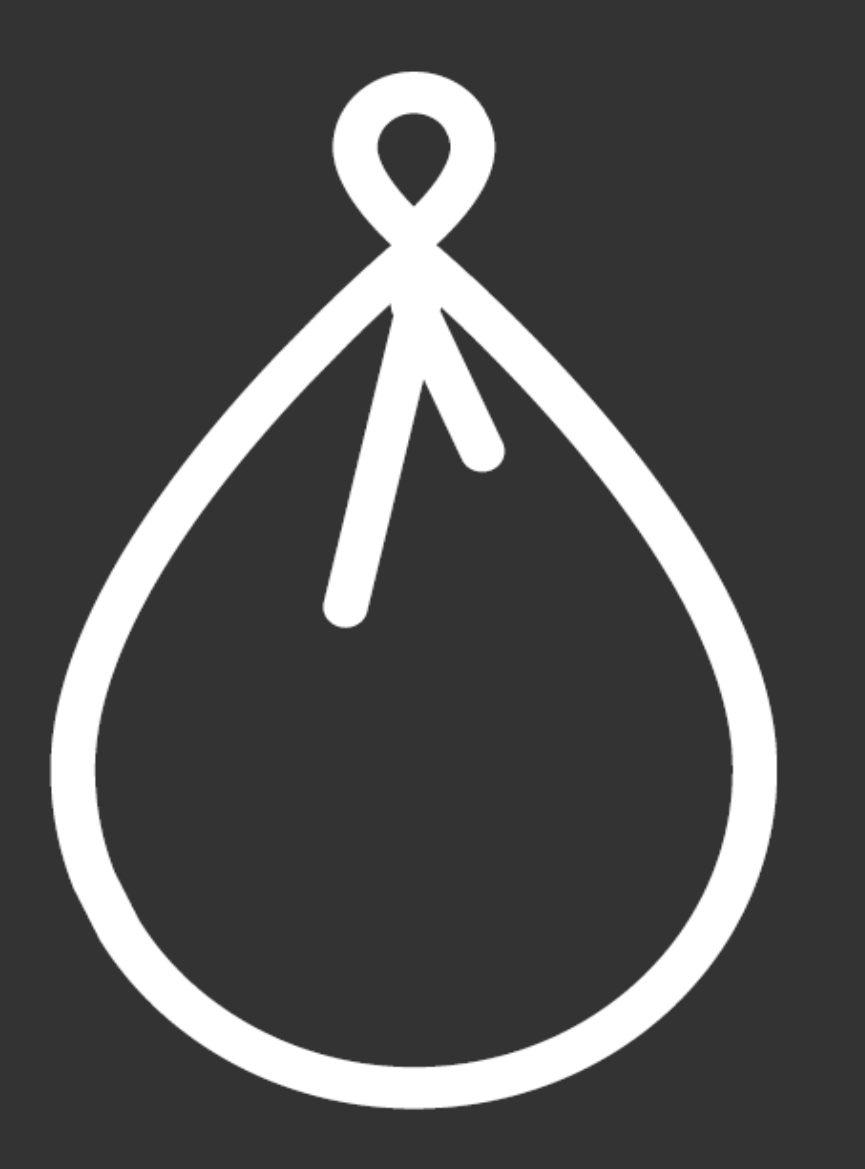

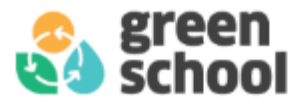

## Pilastro Rifiuti

**Indagine sulla situazione attuale:** quadro generale della situazione attuale e rilevazione delle criticità.

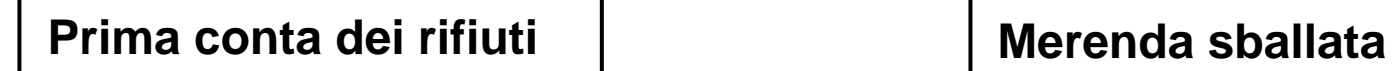

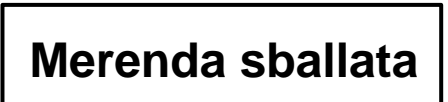

**Verifica delle buone pratiche:** le azioni intraprese vanno monitorate durante tutto il percorso in modo da poter valutare se ci sia stato un effettivo miglioramento.

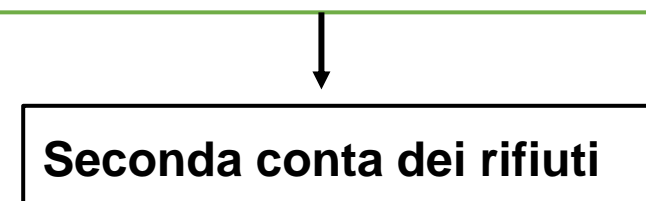

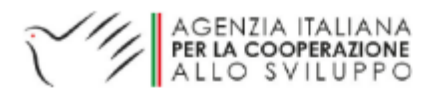

# Unità di misura:

**Chilogrammo di rifiuto (Kg):** 

- ❑ Si suddividono le misurazioni per frazione merceologica.
- ❑ Frazioni merceologiche: Plastica, Carta più tetrapack, Umido, Vetro, Alluminio, Vetro e alluminio, Plastica e alluminio, Indifferenziato.

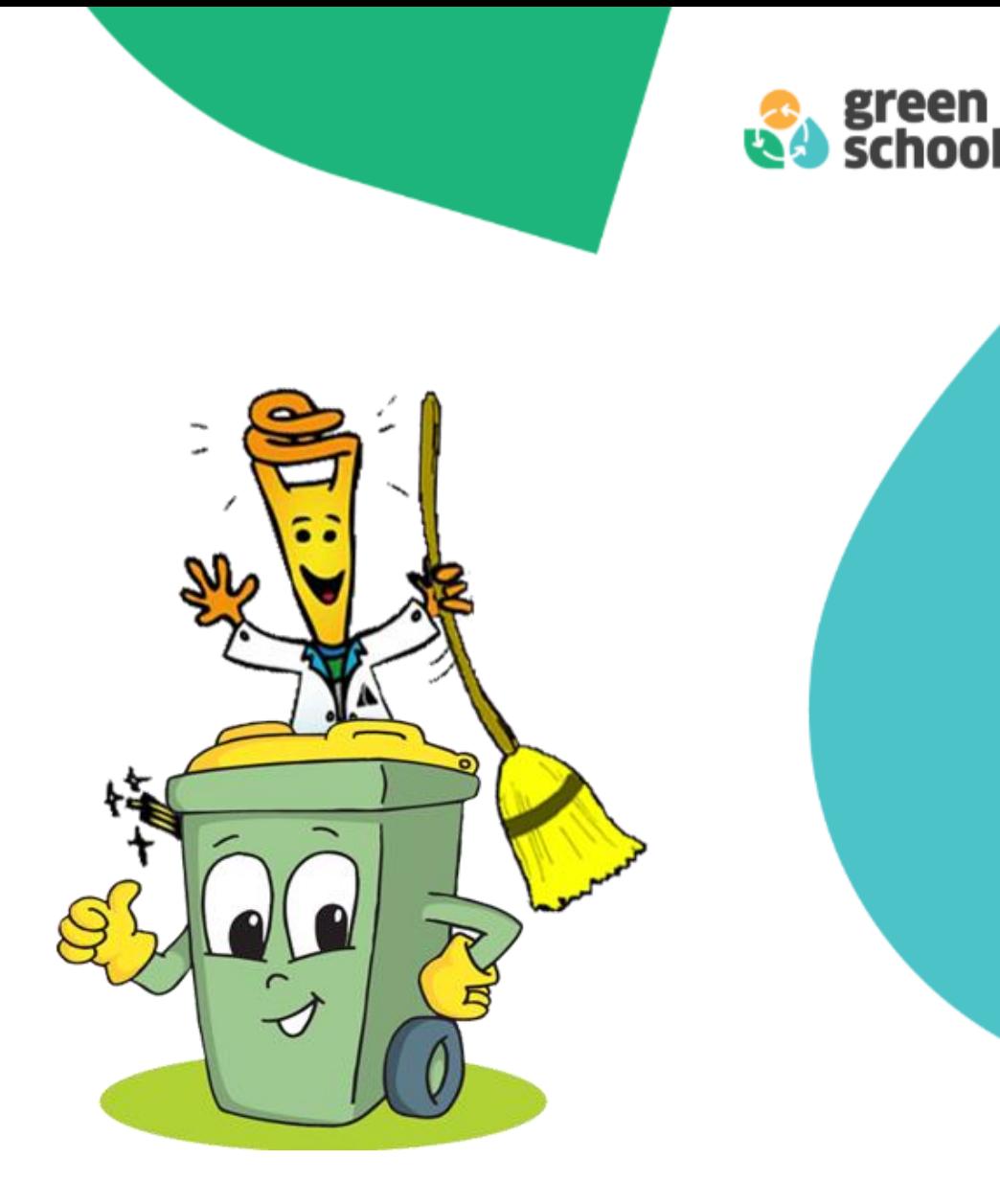

![](_page_36_Picture_5.jpeg)

![](_page_37_Picture_0.jpeg)

# Quanti e quali rifiuti vengono prodotti a scuola (Pre azione)

**Obiettivo**: Ho bisogno di sapere **quanti chilogrammi di rifiuto** produco alla settimana suddivisi per frazione merceologica.

- Bisogna raccogliere i dati per un periodo di 2/4 settimane di fila.
	- 1. Bisogna sapere **quando** passano a ritirare i rifiuti e **quali** rifiuti ritirano.
- **Metodo:**  2. Bisogna **pesare** i sacchi **divisi per specifica frazione merceologica,** poco prima di essere raccolti.
	- 3. È probabile che le pesate siano fatte in giorni differenti. Bisogna avere la pesata di tutte le frazioni merceologiche per tutta la settimana.

❑ I dati delle pesate sono inseriti nel calcolatore CO2 online.

![](_page_37_Picture_8.jpeg)

![](_page_38_Picture_0.jpeg)

# Come fare le pesate:

- ❑ Si consiglia di utilizzare un **dinamometro o una bilancia**, che pesa i sacchi già chiusi e divisi per tipologia il giorno del conferimento.
- ❑ È fondamentale richiedere la collaborazione del personale ATA, per sapere i momenti migliori per trovare i sacchi pieni.
- ❑ È possibile contare gli elementi di una specifica tipologia di rifiuto. I conteggi possono poi essere convertiti in peso e utilizzati per il calcolo delle emissioni di CO2 (sul calcolatore online è possibile vedere i fattori di emissione).

![](_page_38_Picture_5.jpeg)

![](_page_38_Picture_6.jpeg)

![](_page_39_Picture_0.jpeg)

## Esempio 1:

- ❑ Nella mia classe i collaboratori scolastici ritirano tutti i giorni la carta, la plastica, l'organico e l'indifferenziato.
- ❑ Decido di fare le pesate per due settimane, dal 06/11/23 al 20/11/23.
- ❑ Settimana 1 (06/11/23- 12/11/23):

![](_page_39_Picture_271.jpeg)

❑ Settimana 2 (13/11/23 – 20/11/23):

![](_page_39_Picture_272.jpeg)

![](_page_39_Picture_8.jpeg)

![](_page_40_Picture_0.jpeg)

## Esempio 2:

- ❑ Nella mia classe i collaboratori scolastici ritirano tutti i il lunedì, la plastica il mercoledì, l'organico il giovedì e l'indifferenziato il venerdì.
- ❑ Decido di fare le pesate per due settimane, dal 06/11/23 al 20/11/23.
- ❑ Settimana 1 (06/11/23- 12/11/23):

❑ Settimana 2 (13/11/23 – 20/11/23):

![](_page_40_Picture_277.jpeg)

![](_page_40_Picture_278.jpeg)

![](_page_40_Picture_7.jpeg)

![](_page_41_Picture_0.jpeg)

## Caricamento dei valori ottenuti sul sito

❑ Sul sito i rifiuti devono essere caricati giorno per giorno nella sezione calcoli CO2, rifiuti.

❑ Si inserisce quindi la data corretta e la pesata connessa.

![](_page_41_Picture_17.jpeg)

![](_page_42_Picture_0.jpeg)

# Verifica delle buone pratiche (Post azione)

❑ Per verificare l'efficacia delle mie buone pratiche, **devo fare nuovamente le pesate. Il numero di settimane dovrebbe essere lo stesso.**

❑ I valori che ottengo li inserisco sul sito nella parte **«dopo l'azione».**

![](_page_42_Picture_4.jpeg)

![](_page_42_Picture_5.jpeg)

![](_page_43_Picture_0.jpeg)

## Azioni e buone pratiche: Merenda sballata

- ❑ L'obiettivo dell'azione «merenda sballata» è ridurre la produzione di rifiuti dovuta al consumo di merende confezionate incentivando il consumo di alimenti privi di imballaggio.
- ❑ L'attività consiste nell'introduzione di contenitori lavabili per il trasporto della merenda.
- ❑ Si richiede **di «contare» la merenda prima** dell'inizio dell'attività **e dopo**, per verificare i benefici ambientali attesi.

Misurazione iniziale Misurazione finale

![](_page_43_Picture_6.jpeg)

![](_page_44_Picture_0.jpeg)

## Misurazione iniziale: Tabella:

❑ I dati si raccolgono tramite l'uso della seguente tabella (cassetta degli attrezzi).

![](_page_44_Picture_25.jpeg)

![](_page_44_Picture_26.jpeg)

❑ Si compila la tabella per ogni settimana che si vuole rendicontare.

![](_page_44_Picture_6.jpeg)

![](_page_45_Picture_0.jpeg)

## Caricamento dei valori ottenuti sul sito

❑ Sul sito si riporta il valore ottenuto nella tabella per ogni settimana nella sezione Calcoli CO2, rifiuti, merendine.

![](_page_45_Picture_19.jpeg)

MISURAZIONE FINALE: Dopo aver cominciato con l'azione si ripete la misurazione e si verificano i risultati. Il procedimento è lo stesso, bisogna nuovamente appoggiarsi alla tabella.

![](_page_45_Picture_5.jpeg)

![](_page_46_Picture_0.jpeg)

![](_page_46_Picture_1.jpeg)

![](_page_47_Picture_0.jpeg)

## Pilastro Spreco alimentare

**Indagine sulla situazione attuale:** quadro generale della situazione attuale e rilevazione delle criticità.

**Prima quantificazione degli scarti**

**Verifica delle buone pratiche:** le azioni intraprese vanno monitorate durante tutto il percorso in modo da poter valutare se ci sia stato un effettivo miglioramento.

![](_page_47_Figure_5.jpeg)

![](_page_47_Picture_6.jpeg)

![](_page_48_Picture_0.jpeg)

# Misurazione: quantificare gli scarti (Pre azione)

**Obiettivo**: Bisogna **quantificare gli scarti della mensa**, suddividendo scarti di cibo lasciati **nei piatti** dall'**avanzo** rimasto **in teglia** e non distribuito.

- ❑ Bisogna raccogliere i dati per un periodo di 1/4 settimane di fila.
	- **1. Bisogna pesare ogni giorno** per un determinato periodo (1/4 settimane), **l'organico** ottenuto dallo scarto in piatto e dall'avanzo in teglia **nella mensa scolastica**.

**Metodo:** 

- 2. Si può usare il **dinamomentro/bilancia**.
- 3. Le pesate sono riportate in **chilogrammi (Kg).**

dati delle pesate sono inseriti nel calcolatore CO2 online.

![](_page_48_Picture_9.jpeg)

![](_page_49_Picture_0.jpeg)

## Tabella di supporto:

❑ Come tabella di supporto è possibile trovare nella cassetta degli attrezzi la «scheda di raccolta dati sullo spreco alimentare», che fornisce informazioni più dettagliate della gestione degli sprechi.

### ❑ Link: <https://www.green-school.it/tools/view/64>

Secondo |

![](_page_49_Picture_4.jpeg)

Nr pasti

serviti

Primo

Data

SCHEDA RACCOLTA DATI SULLO SPRECO ALIMENTARE IN MENSA

![](_page_49_Picture_6.jpeg)

![](_page_49_Picture_7.jpeg)

![](_page_50_Picture_0.jpeg)

## Caricamento dei valori ottenuti sul sito

❑ Una volta ottenuti i dati vado sul sito e li carico nella sezione moduli CO2, spreco alimentare.

❑ Gli sprechi alimentari devono essere caricati giorno per giorno (1/4 settimane).

![](_page_50_Picture_18.jpeg)

![](_page_50_Picture_5.jpeg)

![](_page_51_Picture_0.jpeg)

# Verifica delle buone pratiche (Post azione)

❑ Per verificare l'efficacia delle mie buone pratiche, **devo nuovamente quantificare gli scarti**. Le pesate devono essere fatte utilizzando lo stesso metodo applicato nel pre azione.

❑ I valori che ottengo li inserisco sul sito nella parte **«dopo l'azione».**

![](_page_51_Picture_4.jpeg)

![](_page_51_Picture_5.jpeg)

![](_page_52_Picture_0.jpeg)

![](_page_52_Picture_1.jpeg)

![](_page_53_Picture_0.jpeg)

# Pilastro Trasporti

**Indagine sulla situazione attuale:** quadro generale della situazione attuale e rilevazione delle criticità.

**Primo Questionario**

**Verifica delle buone pratiche:** le azioni intraprese vanno monitorate durante tutto il percorso in modo da poter valutare se ci sia stato un effettivo miglioramento.

**Secondo Questionario**

![](_page_53_Picture_6.jpeg)

![](_page_54_Picture_0.jpeg)

## Indagine sulla situazione attuale (Preazione):

**Obiettivo:** Ho bisogno di informazioni sulle **emissioni di CO2 medie settimanali per classe** (per 1/ 2 settimane).

### **Informazioni necessarie:**

- ❑ Mezzo di trasporto usato per singolo studente.
- ❑ Distanze percorse per singolo studente.
- ❑ Numero viaggi scuola/casa per singolo studente
- ❑ Fattori di emissione per tipo di veicolo

![](_page_54_Picture_8.jpeg)

![](_page_54_Picture_9.jpeg)

**Questionario**

![](_page_55_Picture_0.jpeg)

## Questionario:

• Esempio di questionario proposto attraverso i Moduli di Google, ogni questionario corrisponde ad un intervistato:

Informazioni descrittive:

❑ Classe

❑ Ruolo

Informazioni calcoli:

- ❑ Distanza casa/scuola
- ❑ Numero di viaggi giornalieri casa scuola
- ❑ Mezzo e cilindrata usati

Altre informazioni:

- ❑ Perché utilizzi un mezzo di trasporto privato per andare a scuola?
- ❑ Se ci fosse una pista ciclabile da casa a scuola, la utilizzeresti?
- ❑ Se venisse organizzato dalla tua scuola, saresti disponibile a partecipare al pedibus/bicibus?
- ❑ Saresti disponibile a partecipare a giornate senza auto, percorrendo almeno un pezzo di tragitto casa- scuola a piedi o in bicicletta?
- ❑ Cos'è il car-sharing?

![](_page_55_Picture_16.jpeg)

![](_page_56_Picture_0.jpeg)

# Calcoli:

- ❑ Ogni questionario corrisponde ad un intervistato, quindi ci saranno molti questionari compilati.
- ❑ Con le informazioni ottenute dal questionario diventa possibile compilare la tabella presente nella cassetta degli attrezzi per ogni studente.
- ❑ Compilando la tabella si ottiene il valore in termini di **chilogrammi di emissioni di CO2 per ogni intervistato per una settimana**.
- ❑ La tabella si può trovare al seguente link: [https://www.green-school.it/tools/view/23.](https://www.green-school.it/tools/view/23)
- ❑ Le tabelle sono tante quante sono il numero di intervistati per ogni classe.
- ❑ Sommando tutti i risultati delle tabelle si ottiene la quantità di emissioni rilasciate in una settimana da quella determinata classe.

❑ Bisogna ripetere il procedimento per 1/2 settimane.

![](_page_56_Picture_9.jpeg)

![](_page_57_Picture_0.jpeg)

### Tabella calcoli CO2 mobilità:

![](_page_57_Picture_9.jpeg)

![](_page_57_Picture_3.jpeg)

### Esempio:

Abbiamo 3 studenti nella classe 4 B:

- ❑ Mario Rossi abita a 2,5 Km da scuola e la raggiunge tutti i giorni con un'auto a benzina cilindrata <1400cc.
- ❑ Laura Bianchi abita a 10 km, va a scuola tutti i giorni con un'auto a benzina cilindrata >2000 cc
- ❑ Giacomo Verdi abita a 20 km da scuola e va a scuola in autobus tutti i giorni.
- ❑ Decidiamo di fare il rilevamento per la settimana 06/11/23-13/11/23.
- ❑ Mandiamo il questionario e compiliamo la tabella per ogni studente.

![](_page_58_Picture_7.jpeg)

Mario Rossi =  $4,59$  Kg Laura Bianchi =  $33,87$  Kg Giacomo Verdi = 24,9 Kg

### **RISULTATI:**

 $4,59 + 33,87 + 24,9 = 63,36$  Kg CO2

63,36 è la quantità di emissioni proveniente dalla 4 B dal 06/11/23 al 13/11/23.

![](_page_58_Picture_12.jpeg)

![](_page_59_Picture_0.jpeg)

## Caricamento dei valori ottenuti sul sito

❑ Carico i valori ottenuti sul sito nella sezione moduli CO2, mobilità:

![](_page_59_Picture_12.jpeg)

![](_page_60_Picture_0.jpeg)

# Verifica delle buone pratiche (Post azione)

❑ Per verificare l'efficacia delle mie buone pratiche, **devo nuovamente inviare il questionario**.

❑ I valori che ottengo li inserisco sul sito nella parte **«dopo l'azione».**

![](_page_60_Picture_4.jpeg)

![](_page_60_Picture_5.jpeg)

![](_page_61_Picture_0.jpeg)

# Difficoltà riscontrabili e possibili soluzioni:

![](_page_61_Figure_2.jpeg)

- 1. Determino quali studenti hanno applicato buone pratiche, **la CO2 per pedibus e viaggi in bicicletta**  per viaggio è uguale a **0.**
- 2. Nella sezione moduli CO2 mobilità, inserisco nella parte **prima dell'azione**, per quegli studenti che hanno applicato le buone pratiche, **la CO2** connessa al **mezzo che avrebbero preso** non fossero andati a piedi o in bici.
- 3. Nel post azione **inserisco zero**.

![](_page_61_Figure_6.jpeg)

![](_page_62_Picture_0.jpeg)

## Esempio:

Abbiamo 3 studenti nella classe 4 B:

- ❑ Mario Rossi abita a 2,5 Km da scuola e la raggiunge tutti i giorni con un'auto a benzina cilindrata <1400cc. Laura Bianchi abita a 10 km, va a scuola tutti i giorni con un'auto a benzina cilindrata >2000 cc Giacomo Verdi abita a 20 km da scuola e va a scuola in autobus tutti i giorni.
- ❑ Gli studenti iniziano ad andare in bici 3 volte a settimana (sostituendo il loro mezzo).

❑ Al posto di rimandare il sondaggio **stimo la CO2 evitata**.

![](_page_62_Picture_245.jpeg)

Mario Rossi =  $2,30$  Kg Laura Bianchi =  $16,94$  Kg Giacomo Verdi = 12,47 Kg **CO2 EVITATA:**

![](_page_62_Picture_8.jpeg)

![](_page_63_Picture_0.jpeg)

# Caricamento dei valori ottenuti sul sito

![](_page_63_Picture_19.jpeg)

![](_page_63_Picture_3.jpeg)

![](_page_64_Picture_0.jpeg)

## Caricamento dei valori ottenuti sul sito

![](_page_64_Picture_21.jpeg)

### MODULI-MOBILITÀ

A Home / 2 Moduli per il calcolo delle emissioni di CO2 / 2 Modulo del pilastro mobilità / 2 Nuovo rilevamento

![](_page_64_Picture_22.jpeg)

![](_page_64_Picture_6.jpeg)

![](_page_65_Picture_0.jpeg)

# GRAZIE PER L'ATTENZIONE

![](_page_65_Figure_2.jpeg)